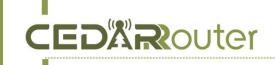

# **CEDAR C3 5G AGGREGATION ROUTER**

# **USER GUIDE**

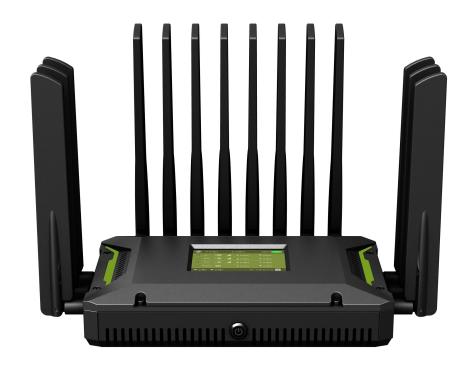

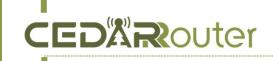

# **Preface**

Welcome to the C3 5G Aggregation Router User Guide! This document is designed to provide you with detailed information about the C3 5G Aggregation Router, ensuring that you can fully leverage its features and performance.

We extend our gratitude to the team members for their efforts in the development and refinement of the product. This document aims to provide users with clear, detailed operational guidelines and technical references for easy configuration, management, and maintenance of your device.

Please note that this document is based on a specific version of the C3 5G Aggregation Router. Ensure that the document version you are viewing aligns with the version of the device you are using.

The provided table of contents will assist you in quickly locating the information you need. If you have any questions or require assistance, feel free to contact our technical support team.

Wishing you a pleasant user experience!

# Content

| Preface                  | 2 |
|--------------------------|---|
| 1. Basic Information     | 3 |
| 2. Brief Introduction    | 3 |
| 3. Interface Description | 4 |
| 4. Quick Operation Guide | 5 |

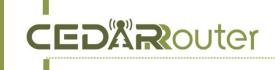

#### 1. Basic Information

Power Supply Voltage: DC 12V/3A

Battery Capacity: 8.4V 6.4Ah

Default IP for the C3 Bonding Router: 192.168.6.1 Default Password: admin

#### 2. Brief Introduction

C3 4G/5G bonding router supports 3x4G/5G modem modules, 2.5G+5.8G dual-band WiFi, four gigabit wired network and other external network access methods. It adopts an open architecture design, providing fast and flexible customization. It can realize local real-time data analysis and intelligent processing. It adopts industrial-grade standard design, wide temperature, wide voltage, dust-proof, anti-strong electromagnetic interference, with multiple hardware protection, and external watchdog circuit. It can run stably even in harsh environments. It can adapt to different industry scenarios and provide wireless data transmission function for users by using public wireless network. It mainly provides more stable network support for various related industrial industries in areas with poor network environment, especially suitable for outdoor live broadcast, outdoor emergency command, port communication and other special network scenarios that cannot use wired access.

C3 adopts a low-power and high-performance Arm A53 quad-core CPU architecture, with a CPU main frequency of up to 1.8Ghz. It has a built-in 8.4V 6.4Ah imported lithium battery. It is an indispensable part of the outdoor emergency network system. The device provides uninterrupted multi-network access capabilities with 4G/5G wireless wide area network multi-network backup and Wi-Fi6 wireless network technologies. With its comprehensive security and wireless services features, it provides users with high-speed and stable data transmission channels. It is now widely used in the M2M industry in the IoT industry chain, such as live broadcast, smart grid, intelligent transportation, finance, supply chain automation, industrial automation, smart building, fire protection, public safety, environmental protection, meteorology, digital medical care, remote sensing surveying, agriculture, forestry, water conservancy, coal mining, petrochemical and other fields.

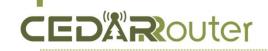

### 3. Interface Description

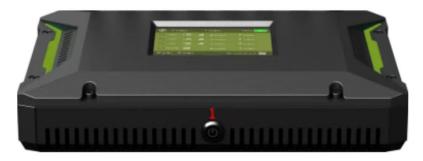

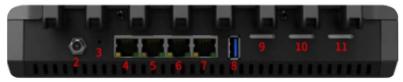

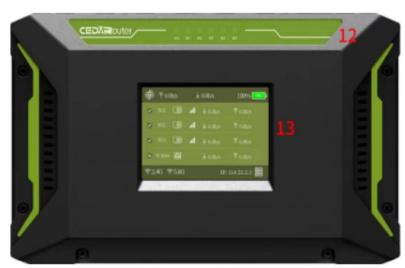

- ON/OFF: The power on/off button of the bonding router.
- 2. Power: The latest model supports DC 12V/3A power supply. When using, try to use the adapter provided by the original factory. If customers need to replace their own power supply, the parameters of the power supply voltage need to be consulted with sales or original factory technicians.
- 3. REST: The reset button of the bonding router. Insert the pin that comes with the SIM card, hold it for about 15 seconds and then release it, and the bonding router can be restored to the factory state.
- 4. LAN 1: This port is connected to the computer, which can provide internet access for the computer. Enter IP: 192.168.6.1 in the browser, password: admin, to control the router backend. If the password fails: it is recommended to change the browser to continue logging in or press and hold the REST button to reset the router.
- 5. LAN 2: This port is connected to the computer, which can provide internet access for the computer. Enter IP: 192.168.6.1 in the browser, password: admin, to control the router backend. If the password fails: it is recommended to change the browser to continue logging in or press and hold the REST button to reset the router.
- 6. LAN 3: This port is connected to the computer, which can provide internet access for the computer. Enter IP: 192.168.6.1 in the browser, password: admin, to control the router backend. If the password fails: it is recommended to change the browser to continue logging in or press and hold the REST button to reset the router.
- 7. WAN: The bonding router can access the internet by inserting an external network into this port. The network of WAN port can also be aggregated with 5G network.

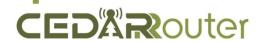

- 8. USB: Currently no function, reserved for future use, can be customized according to customer needs.
- 9. SIM 1 slot: The 5G card inserted in this slot corresponds to card 1 position on the display screen.
- 10. SIM slot 2: Same as SIM 1 slot
- 11. SIM slot 3: Same as SIM 1 slot
- 12. SYS: System normal operation indicator light W1: 2.5G WiFi indicator light W2: 5.8G WiFi indicator light M1: SIM card 1 indicator light M2: SIM card 2 indicator light M3: SIM card 3 indicator light
- 13. Display screen: It can normally display uplink and downlink network speed, operator icon, SIM card signal strength, battery power, WiFi status and so on.

# 4. Quick Operation Guide

1.Insert the SIM cards into the bonding router, with the chip end facing up, as shown in the figure below.

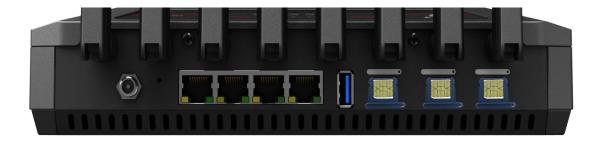

- 2.Install all antennas.
- 3. Press the power button ON/OFF of the bonding router and wait for C3 to boot up.
- 4.Connect the computer to any LAN port of C3, set the computer network to DHCP, and automatically obtain IP.
- 5. Open <a href="http://192.168.6.1">http://192.168.6.1</a> (default IP ) by browser, Default Password: admin

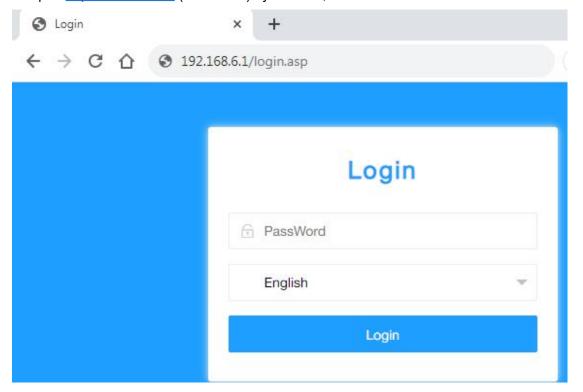

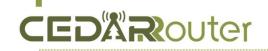

5.1 [Network Settings] - [WAN Settings], in WAN settings, you can set the dial-up mode of WAN port and the traffic usage priority of bonding network (the smaller the number, the higher the priority, note that it can be negative), and click [Save & Apply] after setting.

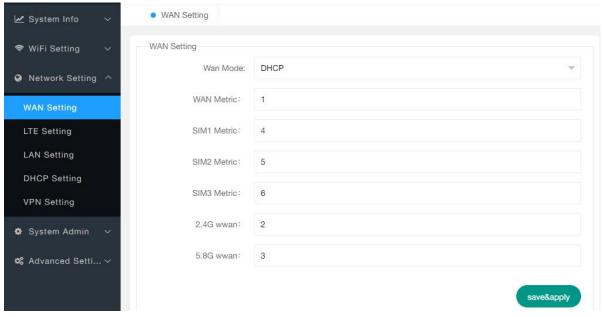

5.2 [**Network Setting**] - [**LTE Setting**], If the C3 cannot automatically obtain the IP, you can manually set the APN parameters and other information of the LTE module.

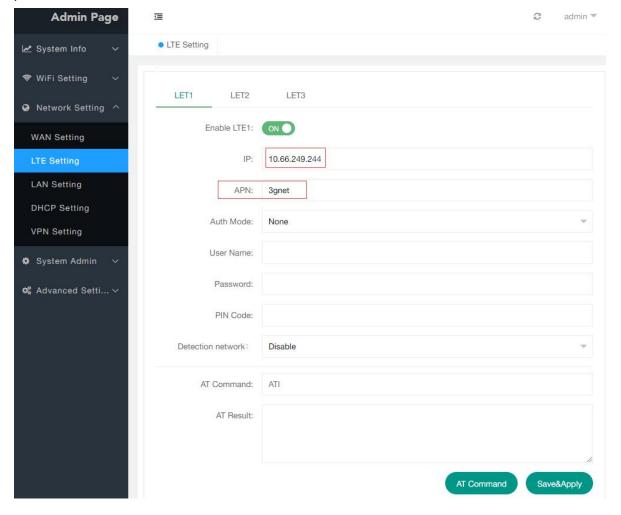

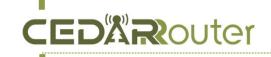

5.3 [Advanced Features] - [Remote Management], by default, it is bound to the official server remotely, and customers can also build their own remote management server to control the WEB management interface of C3.

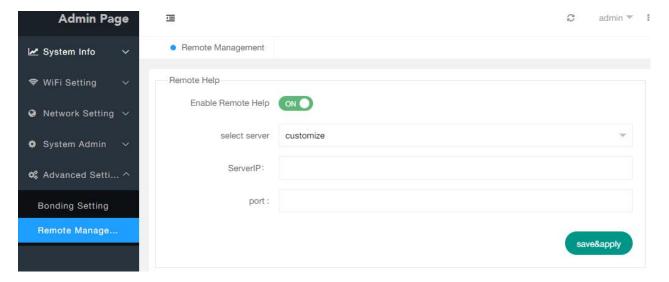